## 外国為替相場通知設定

お客さまが設定した外国為替相場の条件を満たした際に、メールお知らせすることができます。 ※ パソコン用画面での操作のみのとなります(スマートフォンの場合もパソコン用画面で操作いただき ます)。

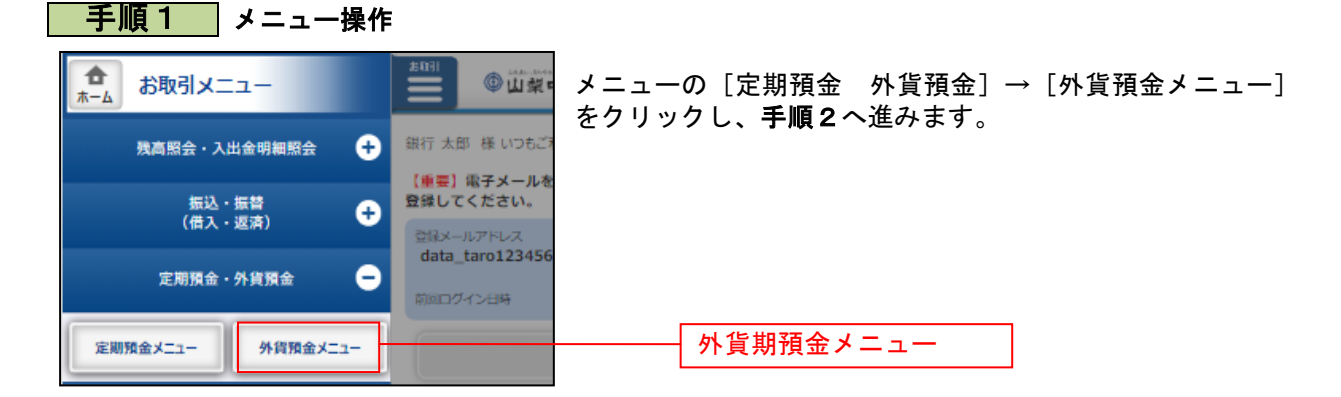

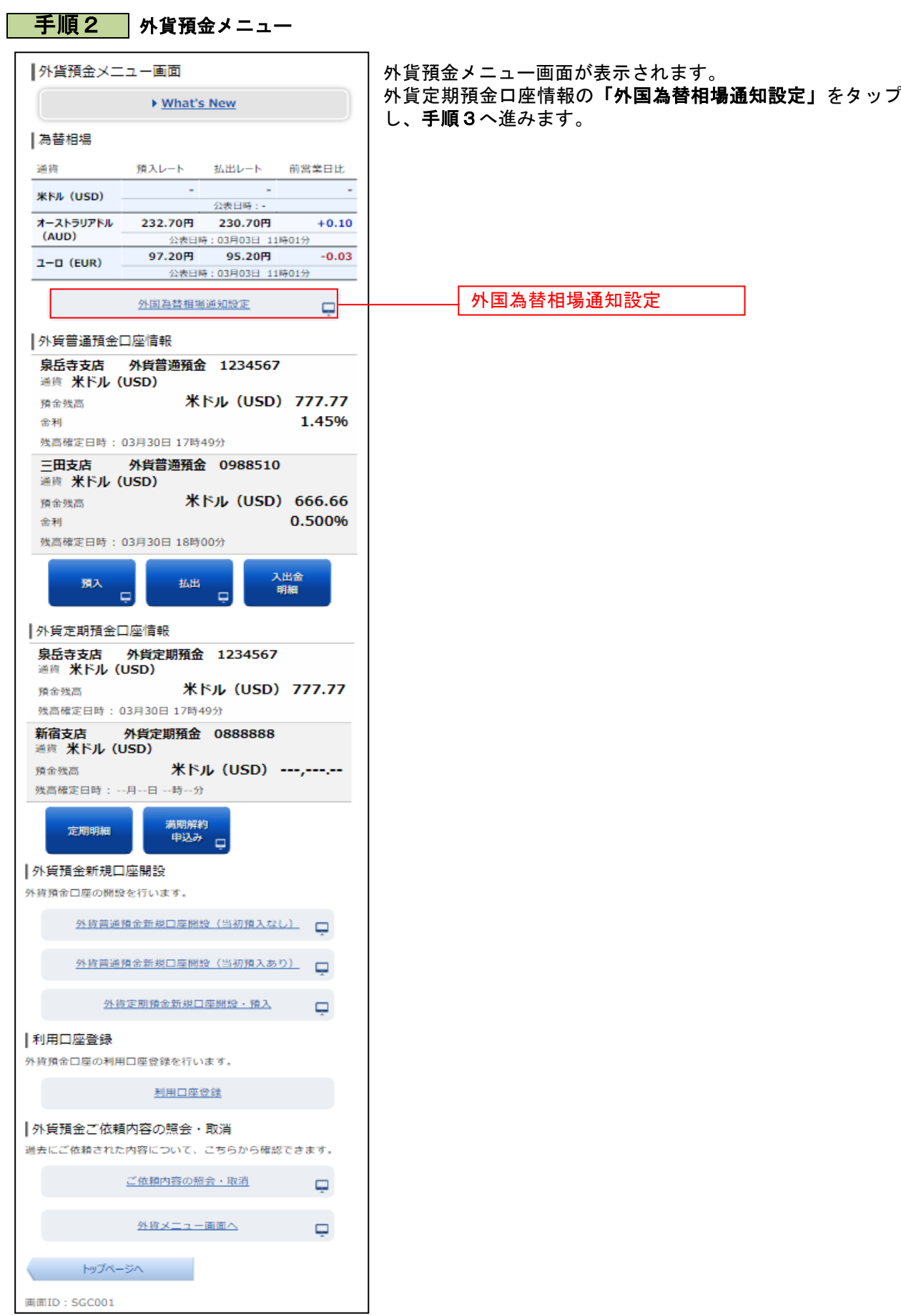

## <mark>| 手順3 </mark>設定内容の入力

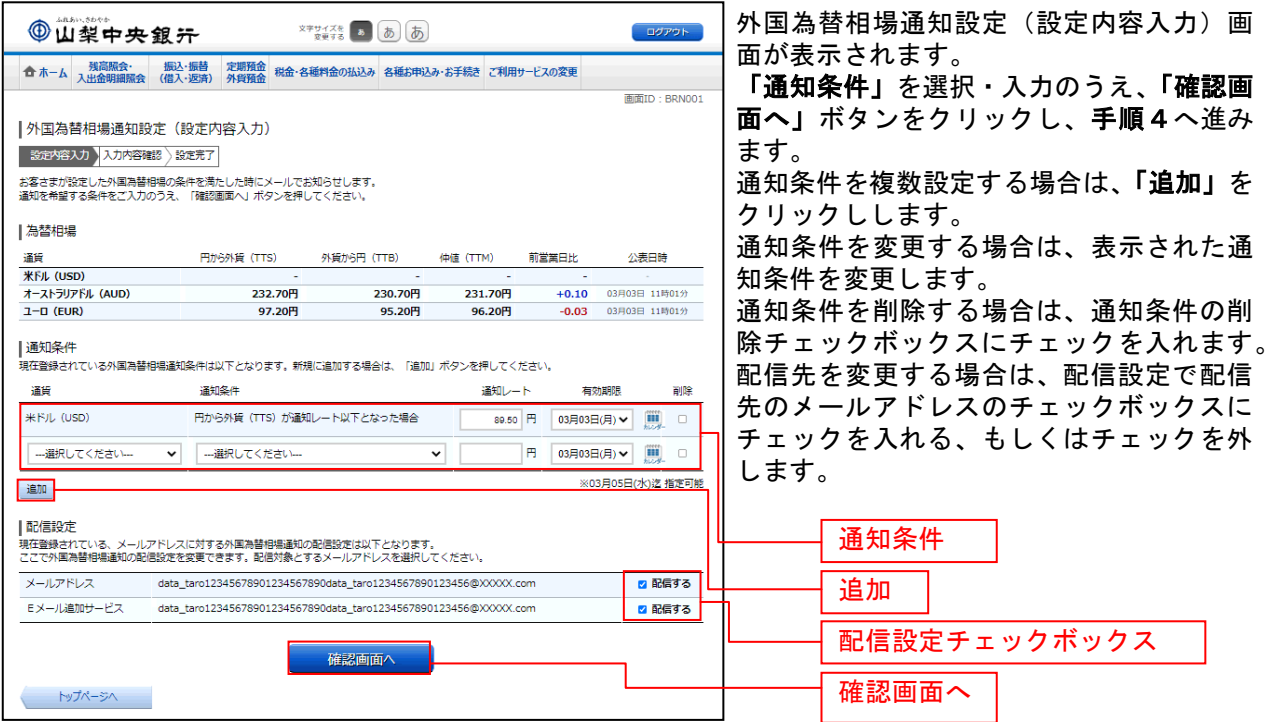

## | 手順4 入力内容の確認

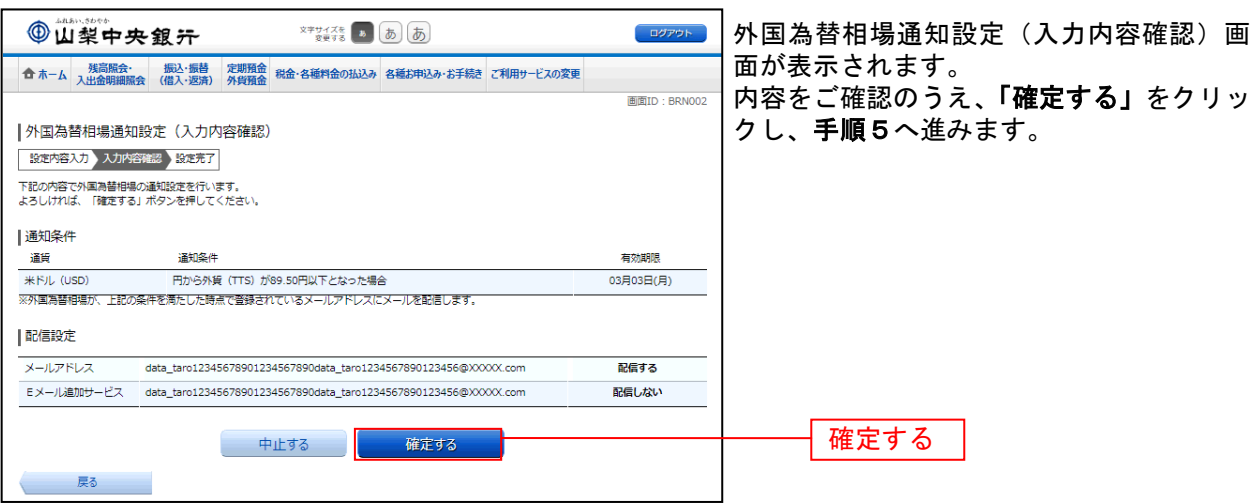

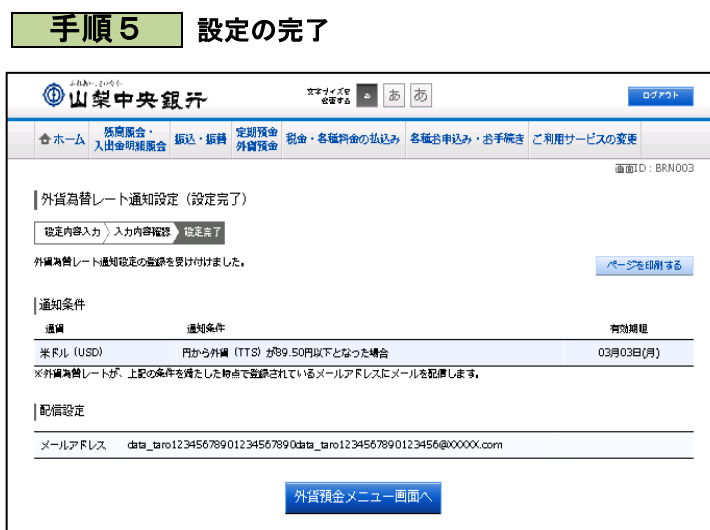

外国為替相場通知設定(設定完了)画面が 表示されます。 通知条件の内容をご確認ください。